# **インターネットによる 出願情報登録の手引き**

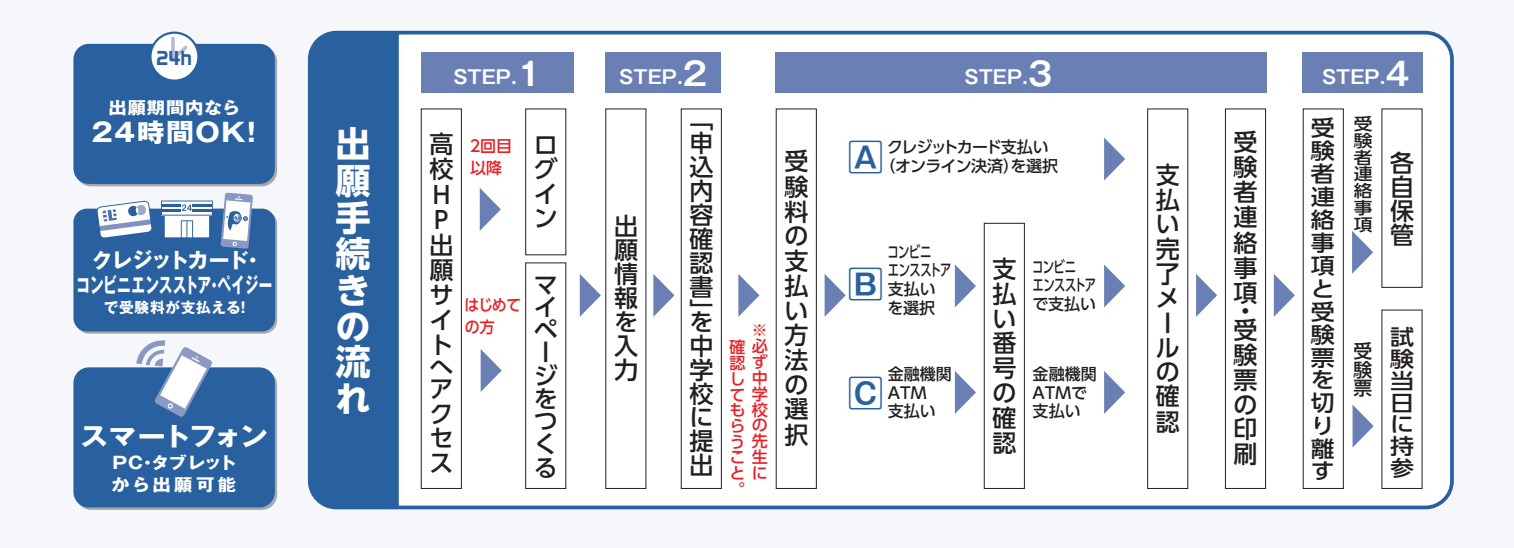

### **準備していただくもの**

- J インターネットに接続されたパソコン、スマートフォン、タブレットなど
	- プリンター ※自宅にない場合には、コンビニエンスストアにて出力をお願いします。
	- メールアドレス(ログインID登録) ※はじめてログインID登録をされる方のみ ※迷惑メール対策をされている場合は「@e-shiharai.net」の受信を許可してください。
	- パスワード(半角英数字8~16字) ※必ずメモを取り保管してください。

#### 受験料+事務手数料

Í

 $\checkmark$ 

クレジットカード ※受験料をクレジットカードでお支払いの方のみ

# **STEP1 出願サイトにアクセスしてマイページをつくる**

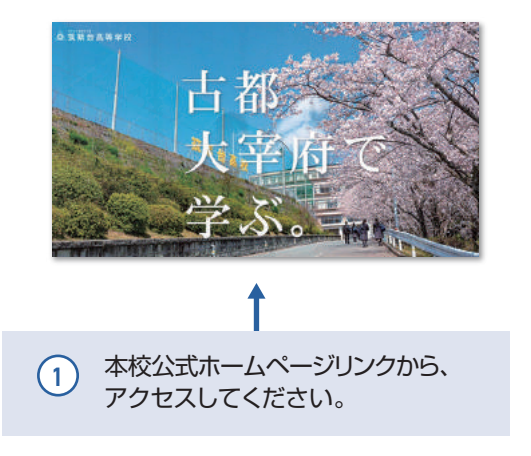

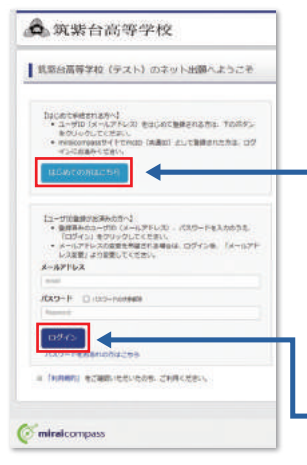

#### 「はじめての方はこちら」  $(2)$

はじめてIDを登録される方はこちらか ら進んでください。ボタンからメールア ドレス登録に進みます。自動で返信され るメールを確認して、名前・パスワードを 登録すると、あなただけのマイページに ログインできるようになります。

「ログイン」 本校イベントにWEBで申込みをされた ことのある方はこちらから進んでください。 2) [LIZ42] [2010] [2010] [2010] [2010] [2010] [2010] [2010] [2010] [2010] [2010] [2010] [2010] [2010] [2010] [

# **STEP2-1 出願情報を入力する**

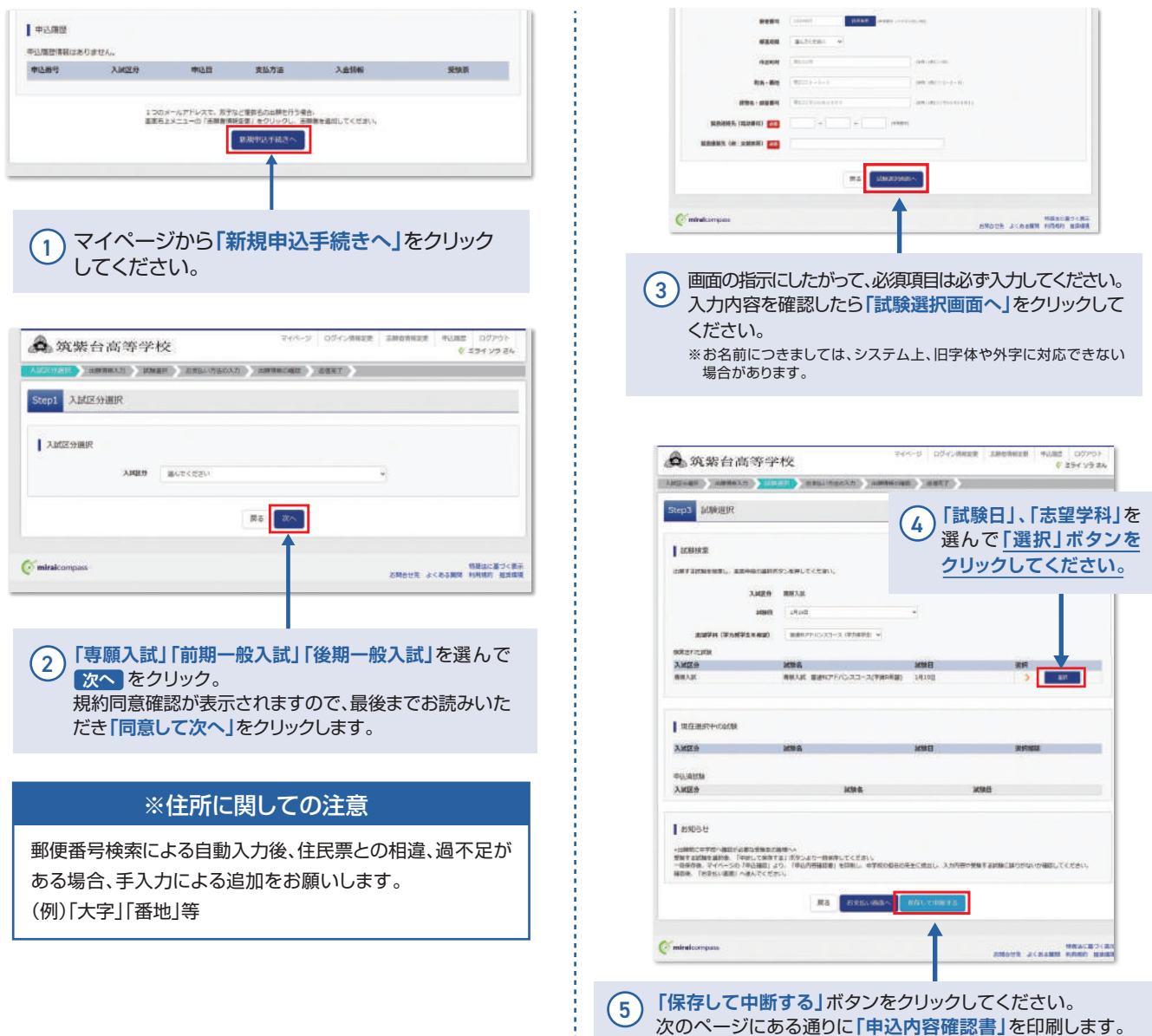

# **STEP2-2 「申込内容確認書」をA4用紙に印刷し、中学校の先生に提出する**

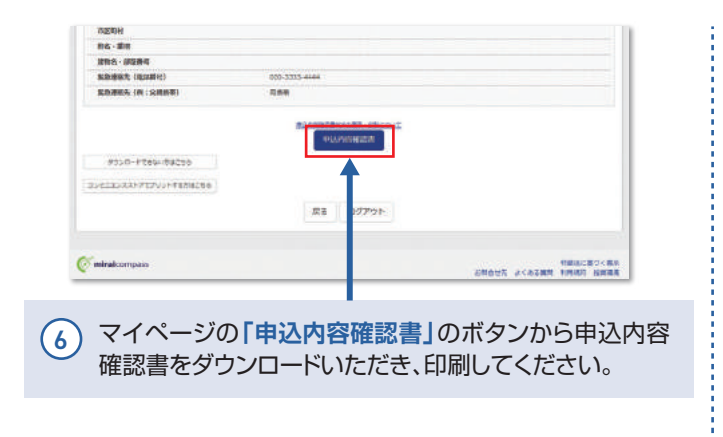

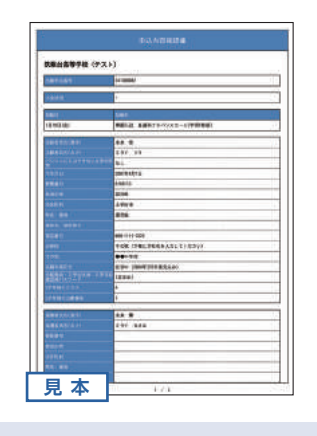

 $\overline{2}$  7 **「申込内容確認書」を中学校の先生に提出し、 確認を受けてください。**

# **STEP3 受験料を支払い、受験者連絡事項・受験票を印刷する**

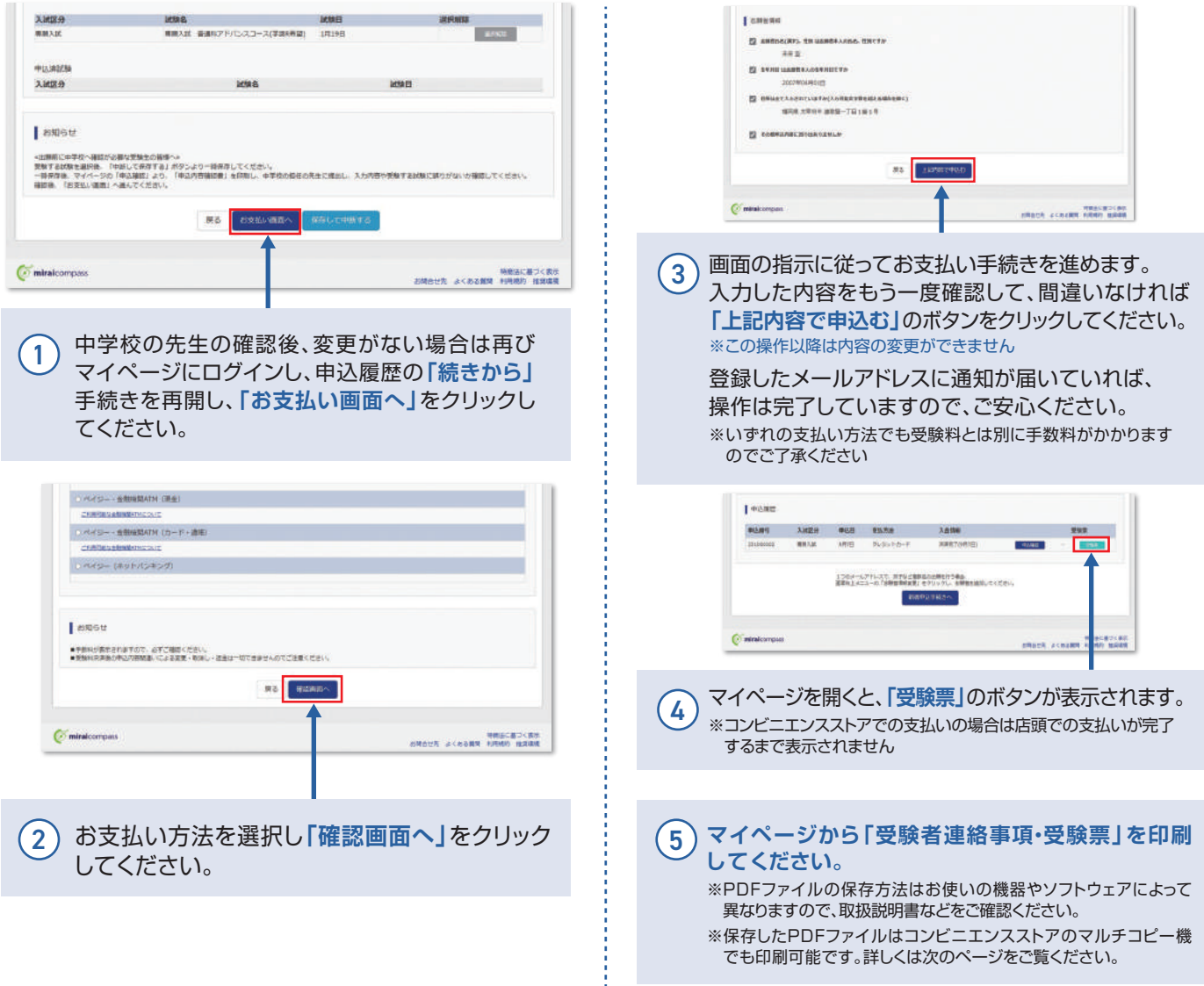

# **STEP4 受験者連絡事項と受験票を確認する**

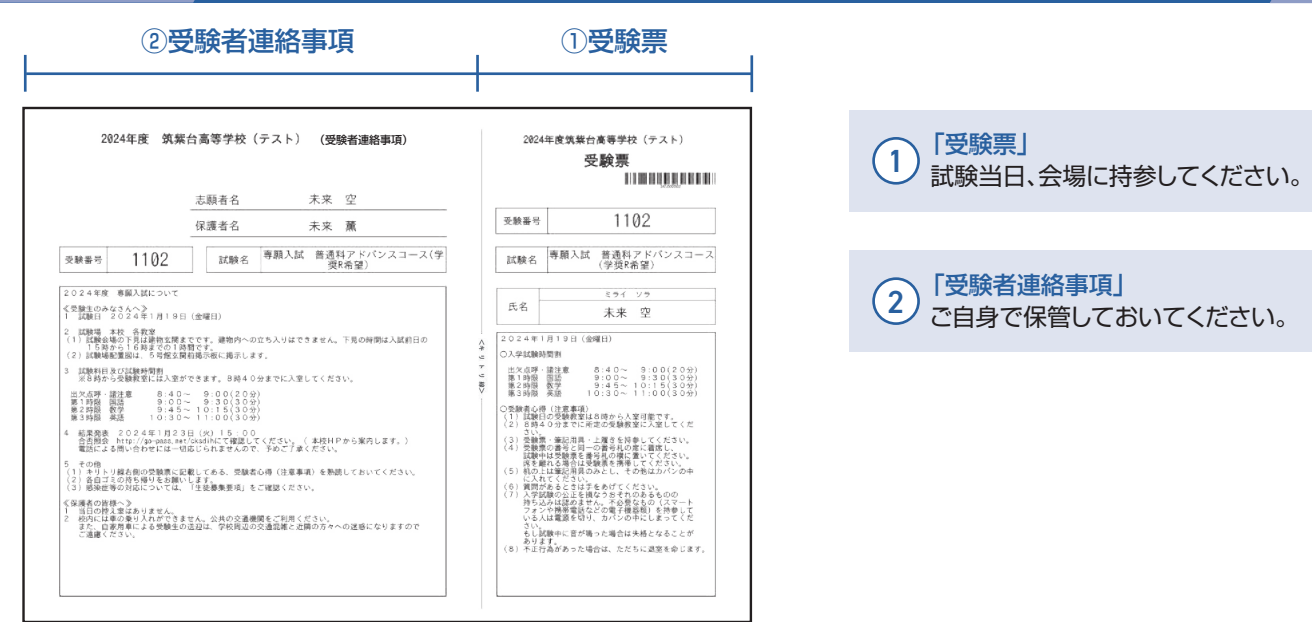

5 6 ※画面イメージはパソコン画面のサンプルです。実際の出願時に変更される場合があります。

## **以上で出願手続きは完了です!**

### **スマートフォン・タブレットから「申込内容確認書」または「受験者連絡事項・受験票」を印刷する方法**

#### **家庭用プリンターで印刷する** 1

Wi-Fi接続や通信でのデータ送信が可能の場合、お持ちのプリンターで印刷できます。 設定方法については、プリンターの取扱説明書をご確認ください。

#### 2 **コンビニエンスストアで印刷する**

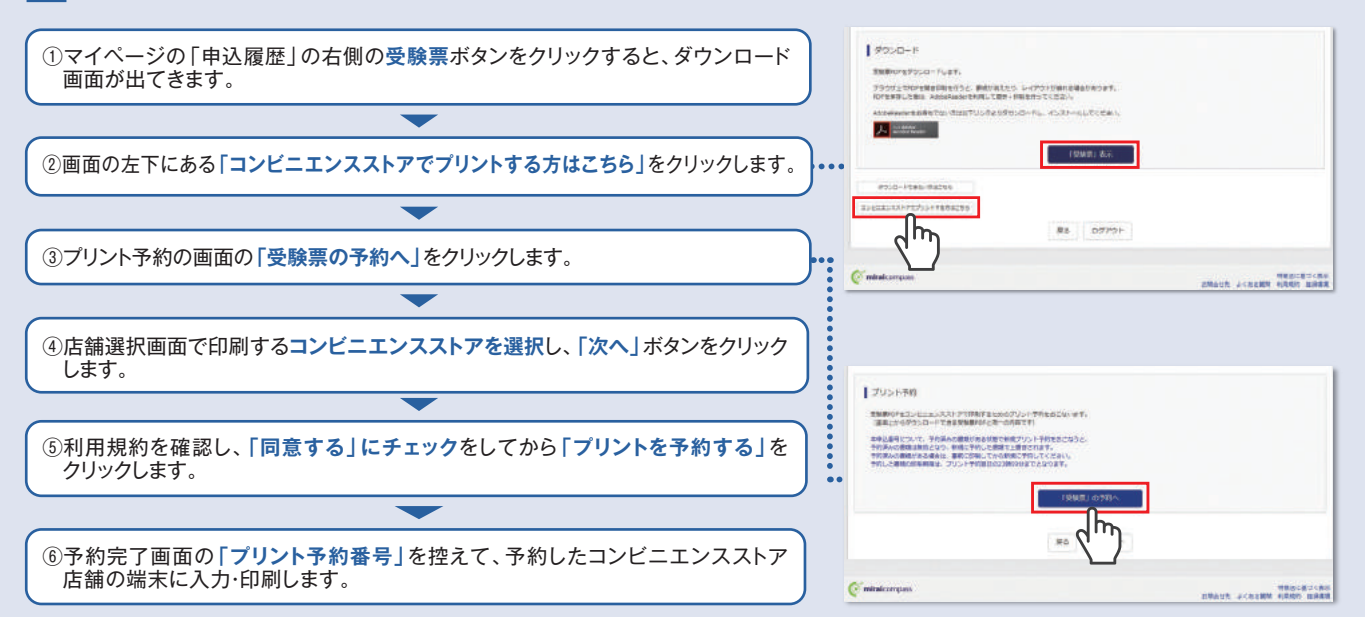

※PDFファイルの保存方法はお使いの機器やソフトウェアによって異なりますので、取扱説明書などをご確認ください。

#### 受験料のお支払方法について **Aクレジットカード**によるオンライン決済 ▼ご利用いただけるクレジットカード (決済手数料が必要です)  $\circledcirc$ クレジットカード番号など必要な情報を入力し、決済を完了させます。 **VISA** Diners Club クレジットカードによるオンライン決済にて、24時間、受験料のお支払い が可能です。 **Bコンビニエンスストア**でのお支払い ▼ご利用いただけるコンビニエンスストア (支払手数料が必要です) 出願登録後、払込票を印刷し(払込番号を控えるだけも可)、 **LAWSON ANN LAY SUN**<br>STOP FamilyMart  $\mathcal{D}$ **Seicomart** 選択したコンビニエンスストアレジにてお支払いを済ませてください。 お支払い後に受け取る「お客様控え」はご自身で保管してください。 右記のコンビニエンスストアにて、24時間、受験料のお支払いが可能です。 ▼ご利用いただける金融機関 **Cペイジー対応金融機関ATM**でのお支払い (支払手数料が必要です) 600 福岡銀行、十八親和銀行、熊本銀行、三菱UFJ銀行、 ペイジー対応金融機関ATMでお支払いができます。 みずほ銀行、りそな銀行、埼玉りそな銀行、三井住友銀行、 aveasy (ペイジーマークが貼ってあるATMでご利用いただけます) ゆうちょ銀行、千葉銀行、横浜銀行、関西みらい銀行、 ベイジーマーク 広島銀行、東和銀行、京葉銀行、南都銀行、足利銀行、群馬銀行

※システム・操作に関するお問合せは、出願サイトの「お問合せ先」のリンクからご確認ください。 ※受験料は、クレジットカードによるオンライン決済、コンビニエンスストアでのお支払い、ペイジー対応金融機関ATMでのお支払いのいずれかを 選ぶことができます。

学校法人筑紫台学園 筑紫台高等学校 http://www.chikushidai.ed.jp/

〒818-0119 福岡県太宰府市連歌屋一丁目1番1号 TEL:092-923-0010(代) FAX:092-923-0073

### **インターネット出願の流れ**(中学校の先生の指示に従ってください)

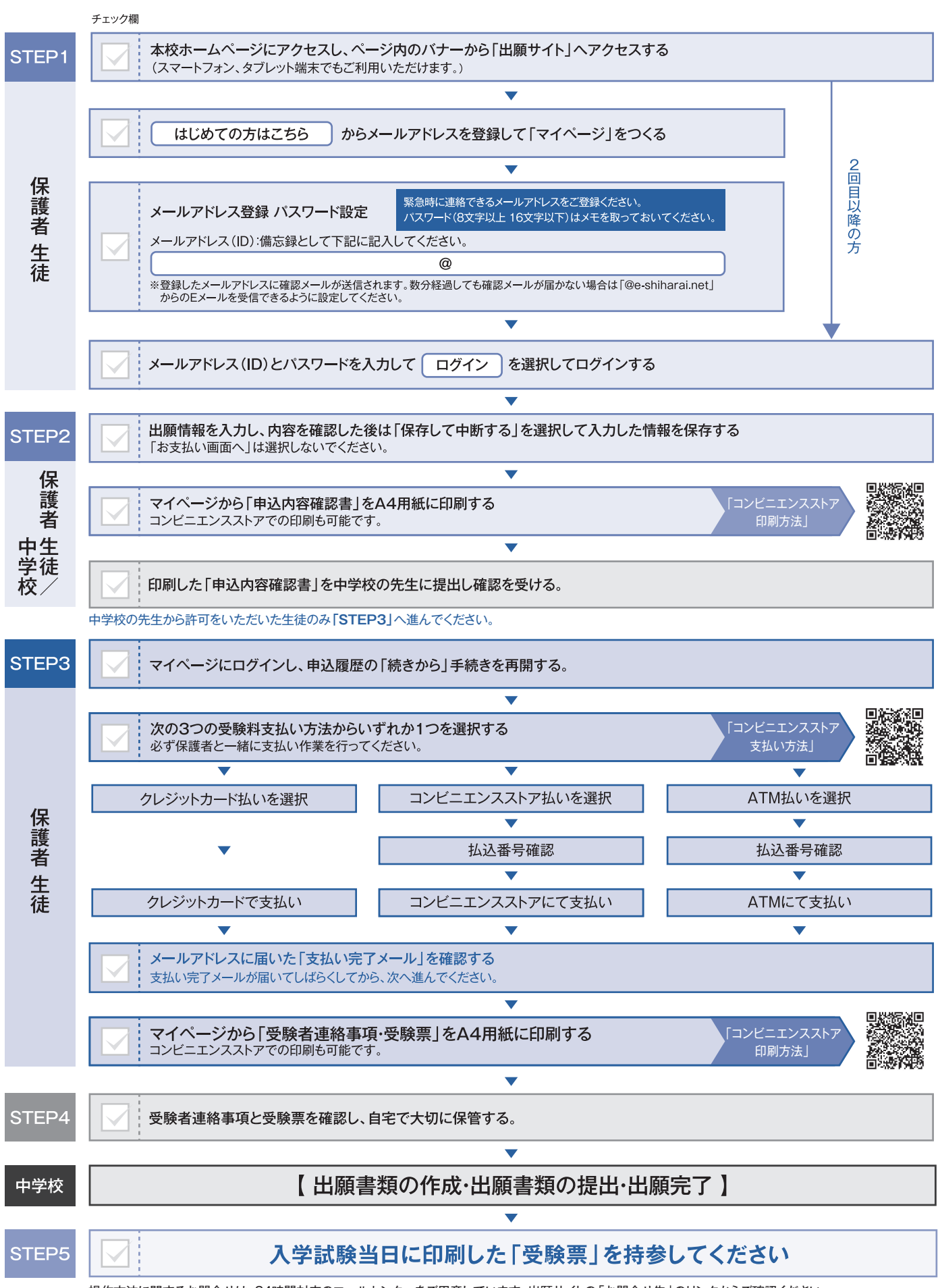

操作方法に関するお問合せは、24時間対応のコールセンターをご用意しています。出願サイトの「お問合せ先」のリンクからご確認ください。